B U D A P E ST UN IVERSITY OF TECHNOLOGY AND ECONOMICS Faculty of Electrical Engineering and Informatics

[Home](https://edu.vik.bme.hu/) / My courses / Virtuális műszerezés az [egészségügyi](https://edu.vik.bme.hu/course/view.php?id=8790) mérnöki gyako... / 1. NZH / [virt4eu22](https://edu.vik.bme.hu/mod/quiz/view.php?id=72692) NZH-1

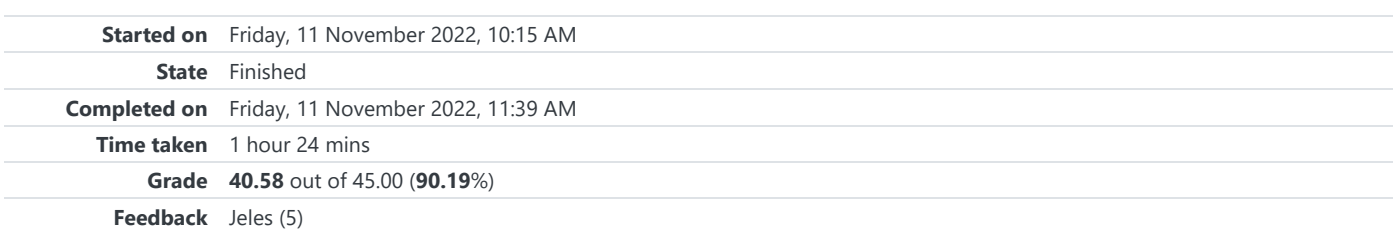

Information

**Fontos**, mielőtt elkezdi a teszt kitöltését: ellenőrizze, hogy a számítógép gépideje (pl. pontos idő a jobb alsó sarokban) a valós időt mutatjae. Ha nem, szóljon a felügyelő tanárnak mielőtt továbblép.

A Virtuális műszerezés az egészségügyi mérnöki gyakorlatban tárgy ZH-ja három részből áll össze:

- 1. **10 db kiskérdés**. A kiskérdések szöveges kérdésből és 4-5 darab szöveges válaszból állnak. A válaszok közül több is lehet helyes, de rossz válasz megjelöléséért pontlevonás jár (de negatív pont nem lehet)! A kérdések sorrendje, és a lehetséges válaszok sorrendje véletlenszerűen változik. *Minden kérdés 1 pontot ér.*
- 2. **10 db nagykérdés.** A nagykérdések szöveges kérdésből és egy blokk diagram ábrából állnak. A kérdésekhez tartozik 4-5 darab szöveges vagy blokk diagram alapú válasz. A válaszok közül egy helyes. A kérdések sorrendje, és a lehetséges válaszok sorrendje véletlenszerűen változik.

*Minden kérdés 2 pontot ér.*

3. **Kifejtendő feladat**, melyet begépeléssel kell megválaszolni *Ez a feladat 15 pontot ér.*

Minden kérdés külön oldalon jelenik meg. A válaszadás nem kötelező, viszont ha nem biztos a válaszban, jelölje meg a kérdést a bal oldali menüben látható zászló ikonnal, és később ehhez a kérdéshez visszatérhet.

A feladatok megoldására 90 perc áll rendelkezésre, ezután a dologozat automatikusan beadásra kerül. Ennél hamarabb is beadhatja a dolgozatot.

A ZH elégséges, ha a hallgató legalább 22 pontot elért.

A kérdések sorrendje, és a lehetséges válaszok sorrendje véletlenszerűen változik, nem érdemes a szomszédra hagyatkozni. Sőt!

Question **1** Correct Mark 1.00 out of 1.00

Melyik állítás teljesül a debug funkciókra?

Select one or more:

- a. A "Step into" funkció végrehajtja egy ciklus összes iterációját, majd megállítja a program futását
- b. Probe segítségével futási időben nem szemlélhetők az adatvezetékek értékei
- c. Probe-ok akár funkcionális globális változókban is elhelyezhetők
- $\Box$  d. Az "execution highlighting" használata lelassítja a kód végrehajtási sebességét $\blacktriangledown$
- e. Brakepoint nem helyezhető el állapotgépben (state machine)

Question **2** Partially correct Mark 0.67 out of 1.00

### Melyik adattípusokat lehet egy Case struktúra Selector termináljára kötni?

Select one or more:

a. Cluster  $\blacksquare$  b. Enum C. Floating DBL d. String  $\heartsuit$  e. Integer I8 $\blacktriangledown$ 

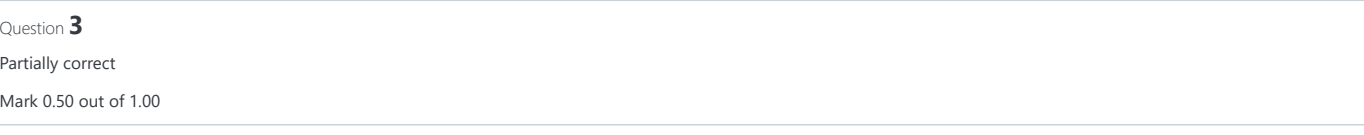

#### Az Error Cluster **NEM** tartalmazza az alábbiakat:

Select one or more:

- a. Error boolean (Error/No error)
- $\blacksquare$  b. A hiba időpontja $\blacktriangleright$
- C. Error code
- d. Error source
- e. Warning code

Question **4** Correct

Mark 1.00 out of 1.00

Melyik állítás IGAZ az Eseményekre (Events)?

Select one or more:

 $\blacksquare$  a. Egy event case-hez több esemény is rendelhető.

 $\vee$  b. A Front Panel bezárása egy esemény.

- c. Egy eseménykezelő struktúra pontosan egy (1) eseményt kezel egy végrehajtás alatt.
- $\blacksquare$  d. Törött nyilat eredményez, ha az eseménykezelő struktúrát nem ágyazzuk While ciklusba. $\blacktriangleright$
- e. Ha a felhasználó egy Boolean típusú gombra kattint, az legfeljebb egy (1) eseményt idéz elő.

#### Comment:

Nem okoz törött nyilat, de a megfelelő működéshez szükséges a while ciklus.

Question **5** Partially correct Mark 0.67 out of 1.00

#### Melyik állítás IGAZ a változókra?

Select one or more:

- a. A funkcionális globális változónak block diagramja és front panelje is van
- b. Egy funkcionális globális változó segítségével megmérhető az eltelt idő.
- c. A lokális változókkal a toplevel VI és a subVI-ok között lehet adatot cserélni.
- $\blacksquare$ d. A Globális változók képesek VI-ok közötti adatátvitelre.
- e. Lokális változók kompatibilisek a "Latch until released mechanical action"-al

Question **6**

Incorrect

Mark 0.00 out of 1.00

Válassza ki azokat a LabVIEW objektumokat, amiknek CSAK Front Paneljük van.

#### Select one or more:

- a. Strict type definition Custom Control
- b. Non-reentrant subVI
- C. Global Variable
- d. Functional Global Variable
- e. Reentrant subVI $\overline{\phantom{a}}$

Question **7** Partially correct Mark 0.25 out of 1.00

Melyik állítás IGAZ a Custom Control (CTL) objektumra?

Select one or more:

- a. A CTL létrehozása után nem lehetséges a típusát (Control, Type Def, Strict Type Def) megváltoztatni.
- b. Állapotgépek állapotát rögzítő Enum CTL egyaránt lehet Strict Type Def vagy Type Def.
- $\triangledown$  c. Control típusú CTL nem szerepelhet konstansként a block diagramon.  $\star$
- d. A CTL-nek van front panelje, de nincs block diagramja.
- $\blacksquare$ e. Ha a CTL Strict Type Def típusú, az őspéldány megjelenésében történt változások öröklődnek a kódban elhelyezett példányokra.
- f. Ha a CTL Type Def típusú, az őspéldány megjelenésébe csak létrehozáskor öröklődik a kódban létrehozott példányokra.

# Question **8** Correct Mark 1.00 out of 1.00

Melyik állítás IGAZ a piros pontra a kódrészleten jelölt helyen?

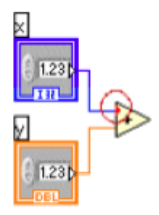

Select one or more:

- a. A kimeneti adat helytelen lehet adat típus átalakítási hiba miatt.
- b. A terminál label (címke) helytelen.
- c. A vezeték nem csatlakozik a terminálhoz.
- d. A bejövő adat 32 bites Integer típusról automatikusan átalakításra került Double típusra.
- e. A jelenlegi bekötéssel nem keletkezik kimenet.

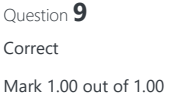

Melyik a helyes ábrázolása a "Latch until released" mechanikai működésnek?

#### Select one or more:

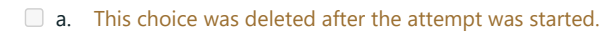

 $\Box$  b.

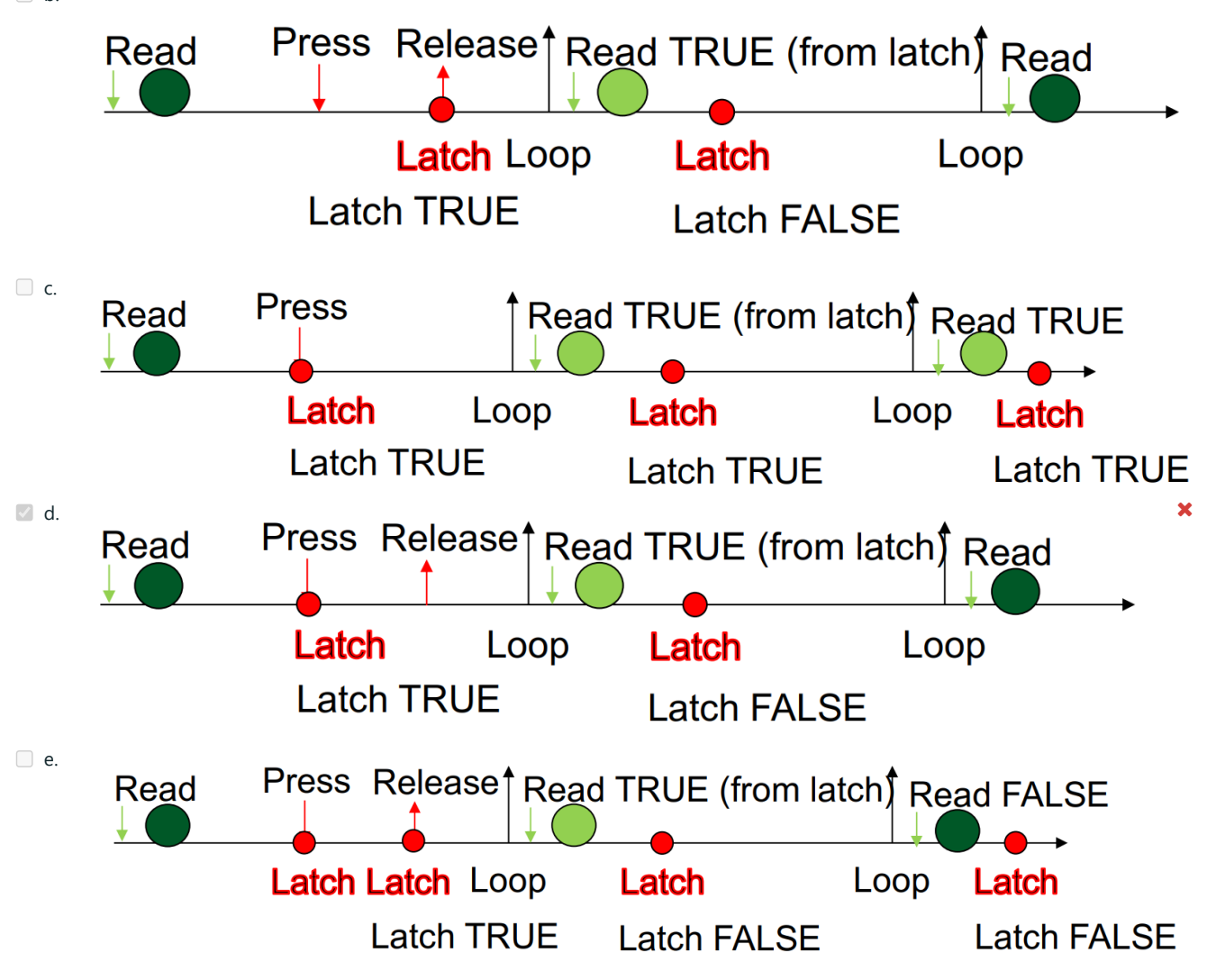

Comment: Értelmezhetetlen válaszlehetőségek.

Question **10** Correct Mark 1.00 out of 1.00

Az állapotgép alapstruktúra az alábbiak közül a következőket tartalmazza:

Select one or more:

- a. Egy for ciklusba helyezett timer FGV-t
- b. Legalább egy, case struktúrába helyezett shift regisztert
- $\blacksquare$  c. Egy enum típusdefiníciót és legalább egy shift regisztert $\blacktriangleright$
- $\blacksquare$  d. Egy while ciklusba helyezett case struktúrát $\blacktriangleright$
- e. Egy for ciklusba helyezett állapot struktúrát

Question **11** Correct Mark 2.00 out of 2.00

Mi jelenik meg az Array indikátoron a VI futtatását követően?

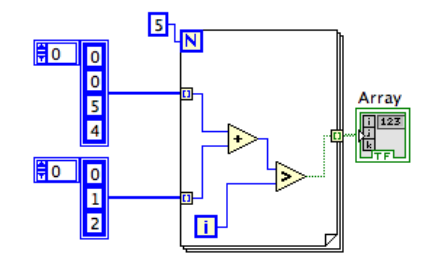

- a. FALSE, TRUE, TRUE, FALSE
- b. FALSE,TRUE,FALSE, TRUE
- c. FALSE,TRUE,FALSE
- d.  $0,1,7,0,0$
- e. FALSE, FALSE, TRUE

Question **12** Correct Mark 2.00 out of 2.00

Mi jelenik meg az Array indikátoron a VI első futtatása után?

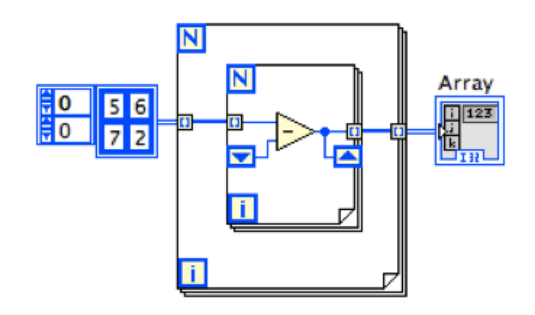

Select one:

- a.  $5,1; 6, -4$  $\circ$  b. 5,2
- $C. 4-2$
- d.  $5,2; 4,-2$

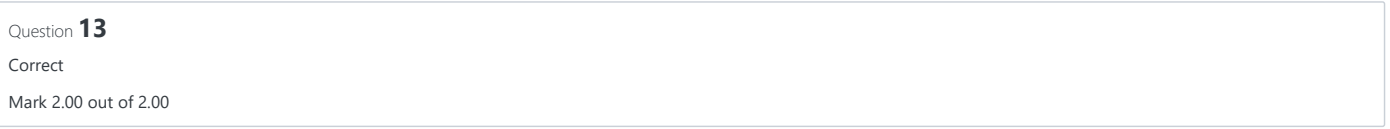

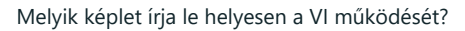

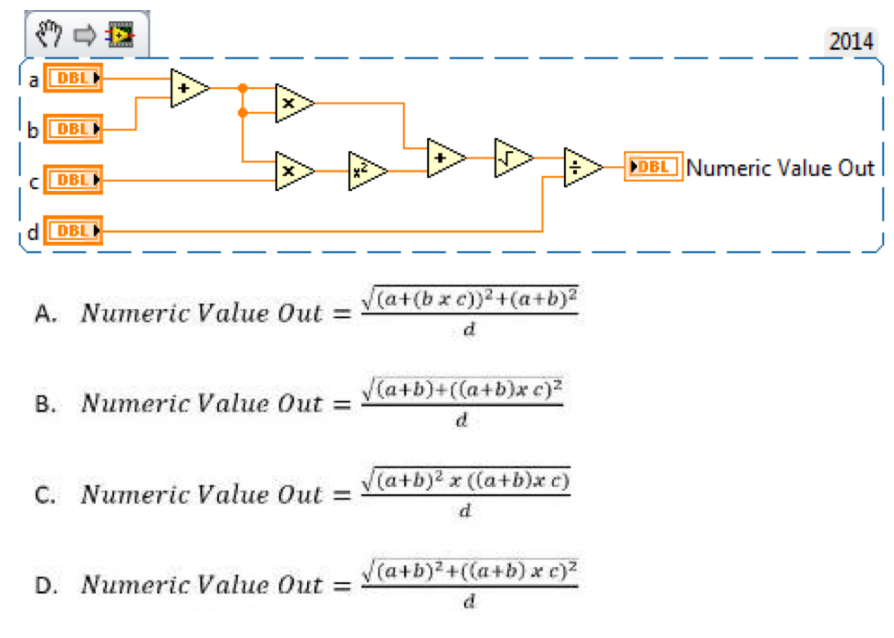

- Formula C
- **■** Formula D
- Formula B
- Formula A

Question **14** Correct Mark 2.00 out of 2.00

Mi a Numeric indikátor értéke a VI futtatása után?

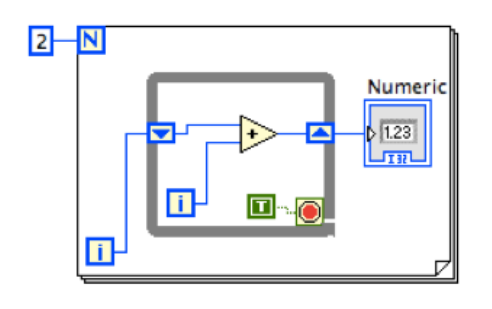

Select one:

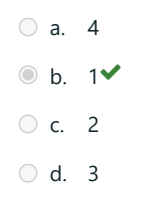

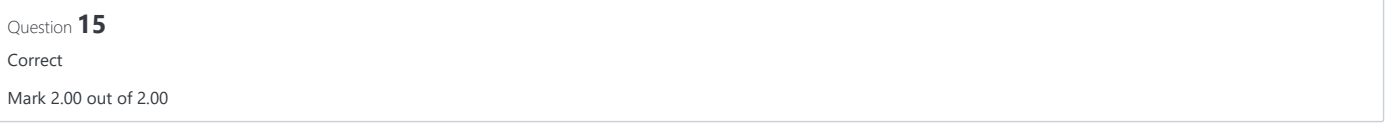

A Numeric Value In kontrol kezdeti értéke nulla. Mi a Numeric Value Out indikátor értéke a VI lefutása után?

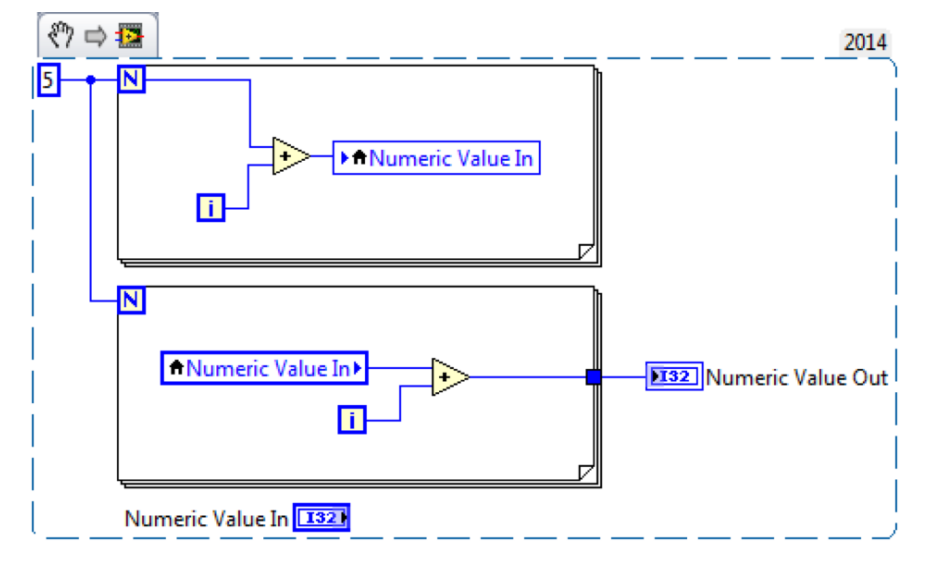

- a. 12
- **●** b. Nem lehet megmondani.
- c. 4
- d. 13

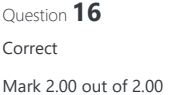

Az alábbi kódsorozat egy bináris fájl tartalma hexadecimális ábrázolásban. Mi a Data (I16) indikátor értéke, ha a Read from Binary File subVInak megadott adattípus (1D I16 tömb)?

00 00 00 00 00 01 00 02 00 03 00 04 00 05 00 06 00 07 00 08 00 09 00 0A

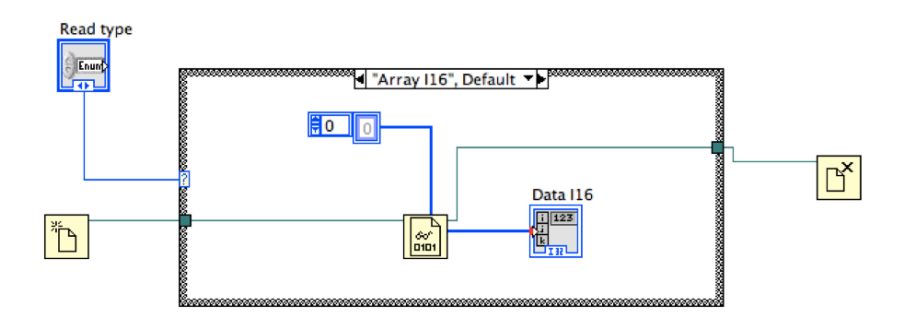

### Select one:

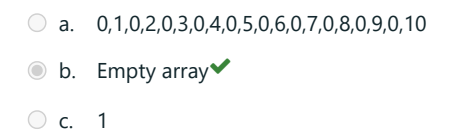

d.  $1,2,3,4,5,6,7,8,9,10$ 

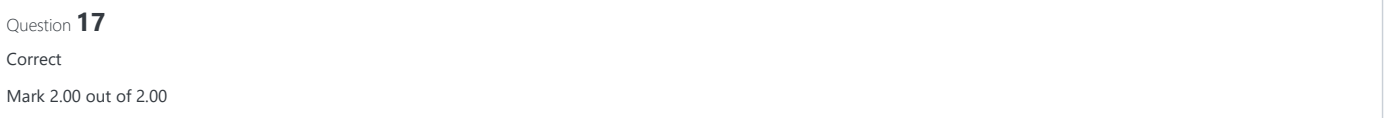

### Mi az "Array" indikátor értéke, miután a VI futása befejeződött?

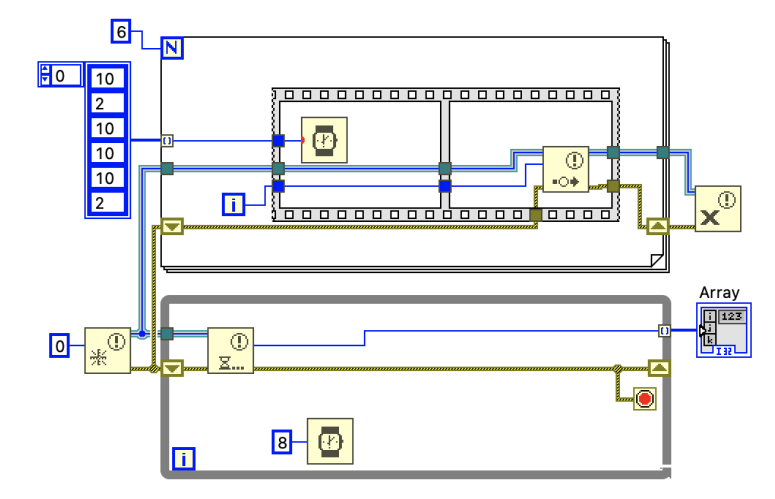

- $\circ$  a. 0,1,4,5
- $\bigcirc$  b. 0,1,2,4,5,6,0
- c.  $0, 1, 2, 3, 4, 5, 0$
- $\bigcirc$  d. 0,1,3,4,5,0

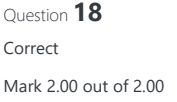

A VI futtatása után a LabVIEW az alábbi hibaüzenet dialógust jeleníti meg:

# **Error 4: End of file encountered**

Mi ennek a legvalószínűbb oka?

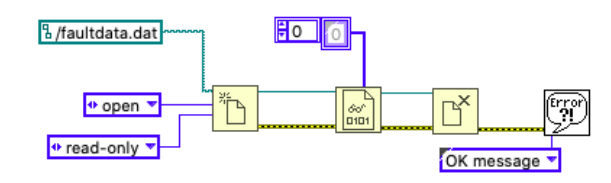

#### Select one:

- a. A "faultdata.dat" fájlnak vége van.
- **b.** Read from Binary File fN hibával tért vissza.
- c. A "faultdata.dat" fájl nem volt elég nagy.
- d. A "faultdata.dat" fájl írásvédett és ezért a Open/Create/Replace file fN hibával tért vissza.

Question **19** Correct Mark 2.00 out of 2.00

Mi az Array indikátor értéke a VI lefutása után?

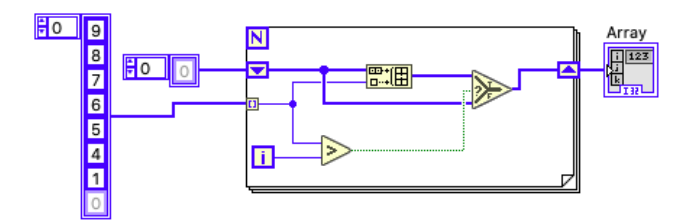

- a. Empty array
- $\bigcirc$  b. 9,8,7,6,5,4,1
- c.  $9,8,7,6,5$
- d. 6

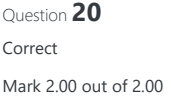

Mi a Cluster Out indikátor értéke a ciklus futása után?

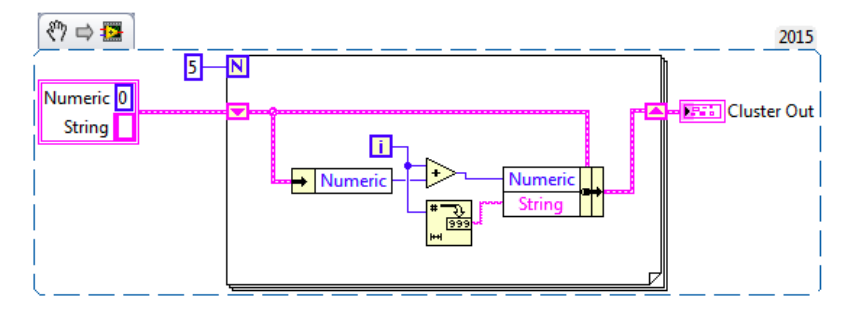

- a. Numeric: 5; String: [5]
- b. Egyik sem.
- C. Numeric: 9; String: [4]
- $\bullet$  d. Numeric: 10; String: [4]
- e. Numeric: 10; String: []

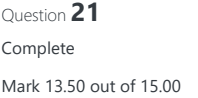

Az alábbi ábrán látható DUT bekapcsolási tranziensét szeretnénk megmérni az USB-DAQ mérőkártya AI7 terminálján az AO1 termináljára alkalmazott 0V - 5V egységugrással.

Előzetesen ismert, hogy a kérdéses tranziens kb. 100 ms ideig tart, és a kívánt jel legalább 100 mintát tartalmaz.

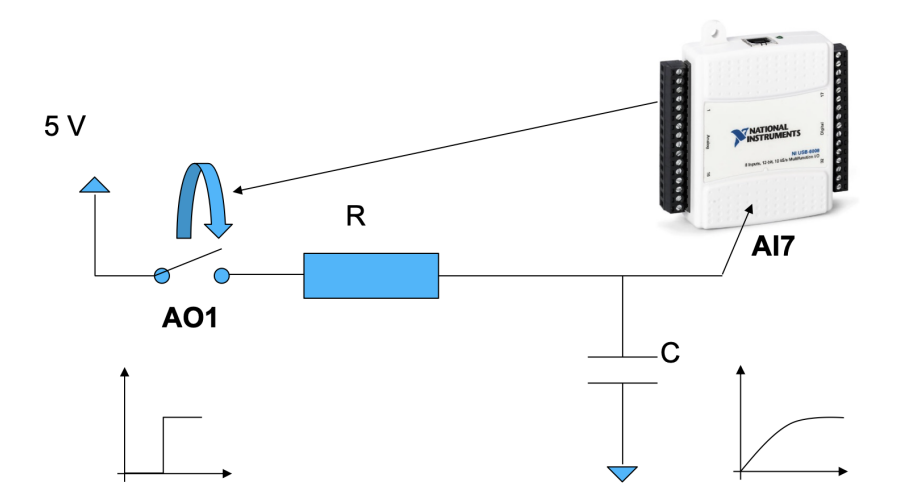

a) Nevezze meg a tervezési mintát (modellt), amely az erőforrásokhoz való hozzáférést teszi lehetővé a LabVIEW rendszerben. (A válasz egy kifejezés)

b) Hány **DAQmx task**-ot (lsd. a csatolt képet az e) kérdésnél) kell definiálni a fenti mérési feladat megvalósításához? Milyen típusú taskok ezek (pl. ki vagy bemenet, milyen fizikai mennyiséget mérünk)? (A válasz egy felsorolás)

c) Milyen határértékeket kell megadni a fizikai csatornák (Physical Channels) jeltartomány korlátaira? Mi ennek a jelentősége? (A válasz egy összetett mondat)

d) Hogyan (milyen adat által) lehet az egyes DAQmx task-okra hivatkozni egy VI különböző részeiben? (A válasz egy kifejezés vagy mondat)

e) Milyen időzítési beállítást kell használni a mérési adatokat gyűjtő DAQmx feladatban? Adja meg a lenti DAQmx Timing VI releváns bemeneteinek értékét. A Sample mode lehetséges értékei: Continuous Samples | Finite Samples. (A válasz egy felsorolás)

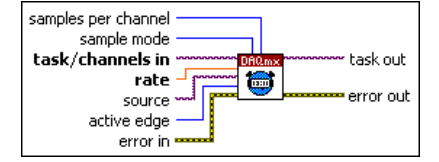

f) Lépésről lépésre írja le, hogyan történik a fenti mérési feladat végrehajtása. A leírásnál igyekezzen a DAQmx terminológiát használni. (A válasz egy felsorolás)

g) Milyen tervezési mintát javasolna az f) pontban leírt mérési feladat megvalósítására LabVIEW rendszerben? (A válasz egy kifejezés)

h) Az g) pontban leírt tervezési mintában hogyan végezné el a végrehajtás során fellépő hibák észlelését és kezelését? (A válasz egy felsorolás)

a) A tervezési minta neve (csak név, nem kell magyarázat) [1 pt]: DAQ

b) DAQmx feladatok [2 pt]

1. Feladat: AI7 terminált bemenetre kell állítani, ezen olvassuk be a kondezátor feszültségét

2. Feladat: AO1 terminált kimenetre kell állítani, ezen adjuk rá a rendszerre az egységugrást.

3. ...

c) Jeltartomány korlátok (minden feladatra azonos) [1 pt]

Alsó határérték és mértékegység: 0V

Felső határérték és mértékegység: 5V

A jeltartomány korlátokat azért kell megadni, mert... [1 pt] a mérőkártyában található AD átalakító (bittől függően) meghatározott számú diszkrét értékre bontja fel a tartományt. Ha biztosan tudjuk, hogy nem használjuk ki a mérőkártya teljes mérési tartományát, akkor pontosabb értéket kapunk ha csak az előforduló tartományt osszuk fel fixen ugyan annyi értékre. (pl.: ha 0-10V tartományt osztunk fel 1000 részre akkor a legkisebb mérhető jelben megjelenő változás 10/1000, ha pedig 0-5V tartományt akkor a legisebb mérhető differencia 5/1000 ami dupla akkor felbontást jelent)

#### 2022. 12. 16. 4:21 virt4eu22 NZH-1: Attempt review

d) A hivatkozás módja (a válasz egy mondat) [1 pt]: az első lépés a virutális csatorna létrehozása aminek a task out vezetékét a kötvetkező fN task in bemenetére kötünk és így egymás után láncoljuk a task in - task out vezetékekkel az adatgyűjtő/író fN-eket.

e) A DAQmx Timing VI bemeneti értékei. Ha a bemenetet nem kell használni, hagyja üresen. Ha egy érték nem konstans, írja le, honnan várjuk a bemeneti adatot. [3 pt]

- Samples per channel = 10000 (20kHz-es mintavételezéssel 10000 mintát véve 500ms-os tartományt mintavételezünk amiben benne lesz a kívánt 100ms. Ennél egy 100ms-os tartományra 10000/5=2000 minta jut amely teljesíti azt, hogy 100nál több minta legyen)
- $\bullet$  Sample mode = Finite Samples
- Task/channels in = létrehozott virtuális csatorna task out vezetéke
- Rate = 20kHz (a jel fourier transzformációjánál keletkező legnagyobb frekvenciájú komponens kétszeresénél nagyobbnak kell lennie, szóval akár a maximális mintavételi frekvenciát is be lehet állítani)
- Source = belső órajel
- Active edge =
- Error in = létrehozott virtuális csatorna error out vezetéke

# f) Mérési feladat végrehajtása [3 pt]

- 1. A mérendő RC tagot (DUT) a kapcsolásnak megfelelően összekapcsolom a mérőkártya (DAQ) fizikai be- ill. kimeneteivel.
- 2. A LabVIEW-ban elvégzem a mérőkártya konfigurációját (a virtuális csatorna, mintavételezés, kimeneti feszültség stb beállítása)
- 3. A LabVIEW-al jelzek a mérőkártyának, hogy indítsa el az olvasási műveletet
- 4. A LabVIEW-al jelzek a mérőkártyának, hogy indítsa el az írási műveletet (egységugrás ráadása)
- 5. A LabVIEW-al kiolvasom a mért adatokat a kártyáról
- 6. A LabVIEW-al reinicializálom a mérési összeállítást

# g) Tervezési minta neve: [1 pt] Állapotgép

h) Hibakezelési stratégia leírása: [2 pt] Az fN-ek error in és error out be- és kimeneteit összekötném, ezzel ha hiba keletkezik valahol az továbbítódik és az utána lévő fN-ek már nem futnak le. A párhuzamosan több ágon érkező hiábakat egy merge error fN-el egyesíteném és a legvégén az egészre rákötnék egy egyszerű hibakezelő fN-t ami kiírja a hibát és a keletkezési helyét.

Comment: a) helyes válasz: **1pt / 0** OOR (obtain-operate-release)

b) helyes válasz: **2 pt / 2**

- 1 db bemeneti analóg feszültség feladat
- 1 db kimeneti analóg feszültség feladat
- c) helyes válasz: **2pt / 2**

0V-5V jeltartományt kell beállítani, mert a feladat szerint ennél kisebb és nagyobb be és kimeneti feszültségértékek nem fordulnak elő.

A teljes bemeneti tartományt a DAQ eszköz adott számú (pl 2^14) szintre osztja fel. Ha a bemeneti tartomány megegyezik a jeltartománnyal, a felbontás maximális.

# d) helyes válasz: **1pt / 1**

A Create Virtual Channel subVI által létrehozott referencia vezetékkel.

e) helyes válasz: **3pt/ 3**

- Samples per channel = 100, vagy több (a feladat szövege alapján)
- Sample mode = Finite Samples
- Task/channels in = létrehozott virtuális csatorna task out vezetéke
- Rate = 100 minta / 100 ms = 100 minta / 0.1 s = 1000 minta/s
- $\bullet$  Source = -
- $\bullet$  Active edge = -
- Error in = az előző subvi error out vezetéke

# f) helyes válasz: **3pt / 3**

- 1. Két virtuális csatorna és mérési feladat létrehozása a b) pont szerint
- 2. Az olvasási feladat elindítása
- 3. Az írás buffer feltöltése (5V), írási feladat elindítása
- 4. Az olvasási buffer kiolvasása
- 5. Az írás buffer feltöltése (0V)
- 6. A feladatok leállítása

g) helyes válasz: **1 pt / 1**

Állapotgép (state machine) tervezési minta

# h) helyes válasz: **2pt/ 1.5**

- A hibakezeléssel rendelkező subVI-ok error in-error out termináljai mentén a jelúttal párhuzamos hibaterjedési láncok kialakítása 0.5pt
- Egy állapoton belüli párhuzamos láncok összevonása Merge Error VI-al 0.5pt
- Állapotok között a hibacluster átadása shift regiszter segítségével, a shift regiszter inicializálása hibamentes állapotra 0.5pt
- A befejező állapotban (simple) error handler használata 0.5pt

## ◄ [virt4eu22\\_gyak08\\_solution](https://edu.vik.bme.hu/mod/resource/view.php?id=83933&forceview=1)

Jump to...

zh pelda [kerdesek](https://edu.vik.bme.hu/mod/resource/view.php?id=83917&forceview=1) ►